# **Wittkopp Primor 2000 Level 5**

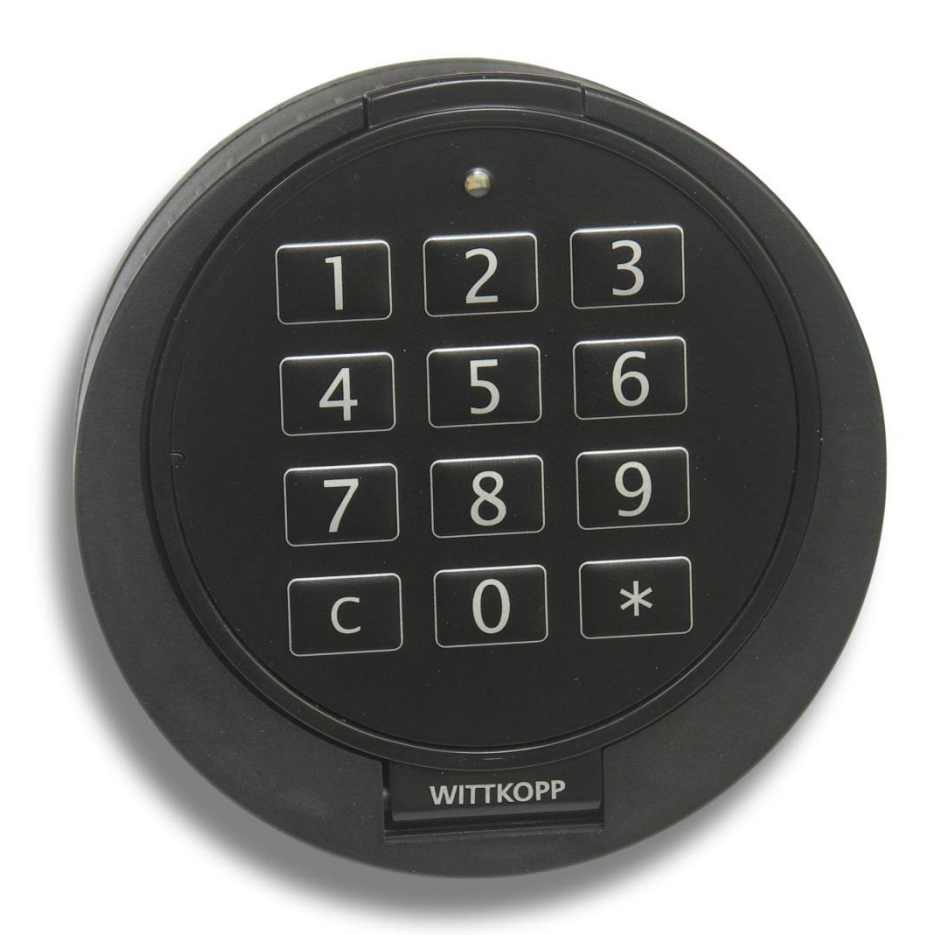

## **Användarmanual**

#### **Innehåll**

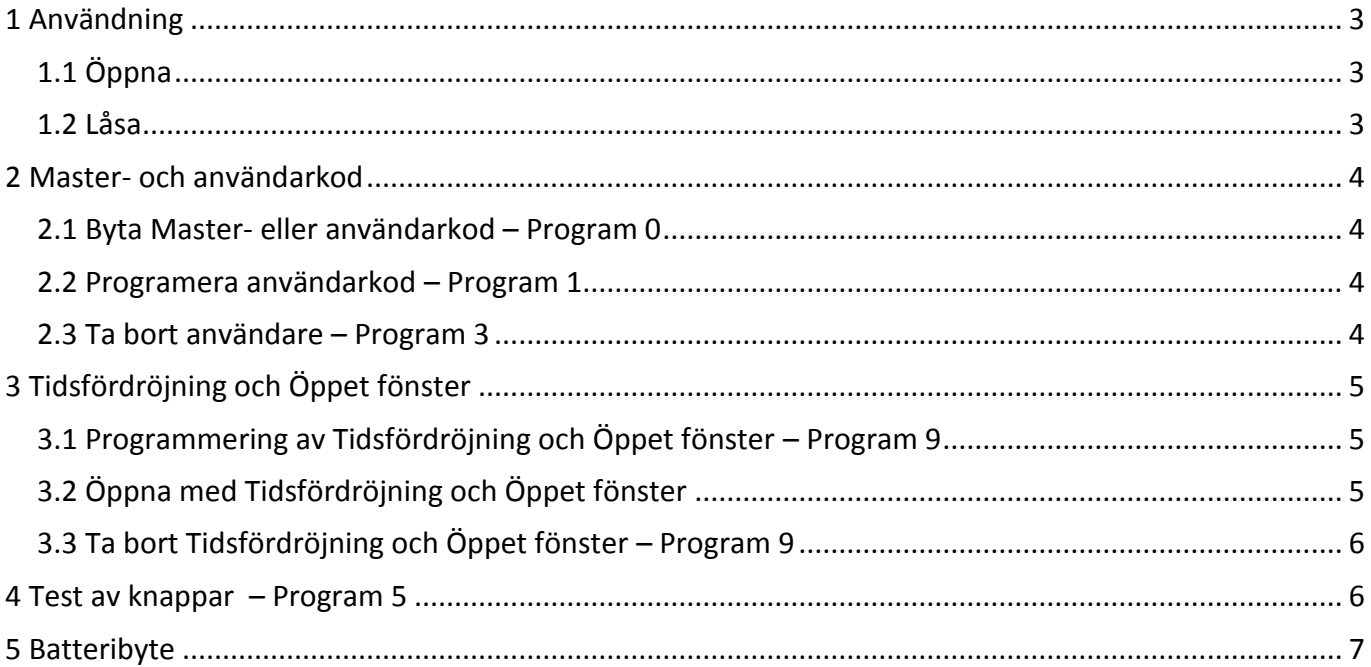

#### **Anmärkningar:**

- Börja med att ändra Masterkoden, inställd på **1 2 3 4 5 6** från fabrik. Skriv ner den nya koden och förvara den på ett säkert ställe, dock Inte inne i skåpet. Lämpligt är att fler än en känner till Masterkoden.
- Använd inte personuppgifter eller telefonnummer som koder.
- Gör all programmering med öppen dörr. Kontrollera att utförd programmering är korrekt genomför, med dörren öppen. Skulle något gå fel under programeringen kan man alltid byta låset, förutsatt att dörren är öppen.
- Röd lampa lyser med fast sken under hela programmeringen.
- Rätt inmatning bekräftas med ett dubbel-pip, samtidigt som den röda lampan blinkar. Fel inmatning bekräftas med ett långt pip, samtidigt som den röda lampan lyser med fast sken.
- Garantin gäller inte vid brutet sigill.

Efter att rätt kod matats in måste låset öppnas inom 3 sekunder annars återgår låset till låst läge. Under inmatning av koder får tiden mellan två knapptryckningar inte vara längre än 10 sekunder.

#### **Visuella och akustiska signaler**

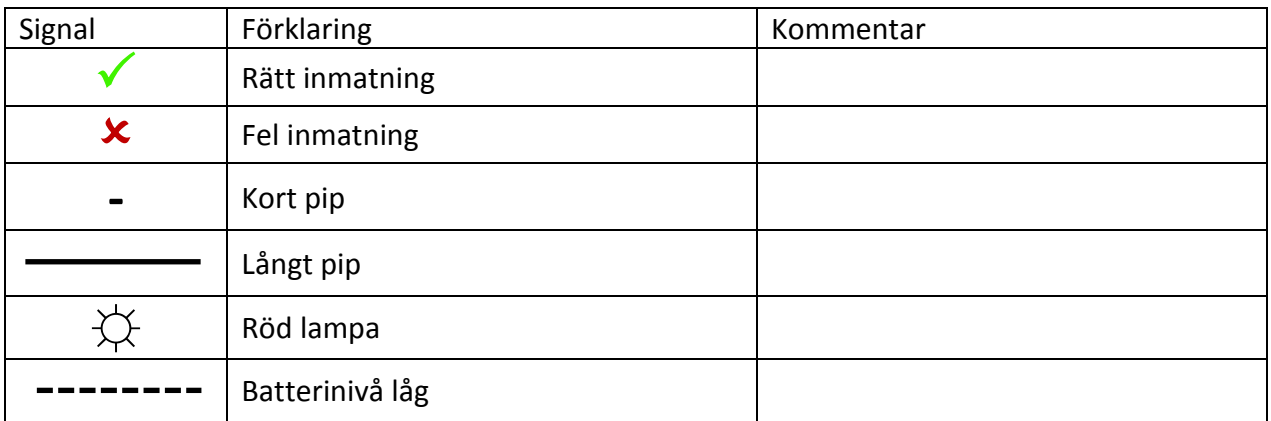

#### <span id="page-2-0"></span>**1 Användning**

#### <span id="page-2-1"></span>**1.1 Öppna**

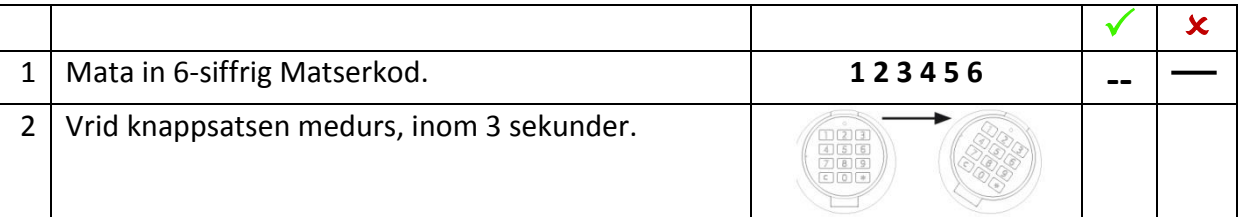

Efter fyra felaktiga inmatningar blockeras låset i fem minuter. Under blockeringstiden blinkar röd lampa var 10:e sekund.

#### <span id="page-2-2"></span>**1.2 Låsa**

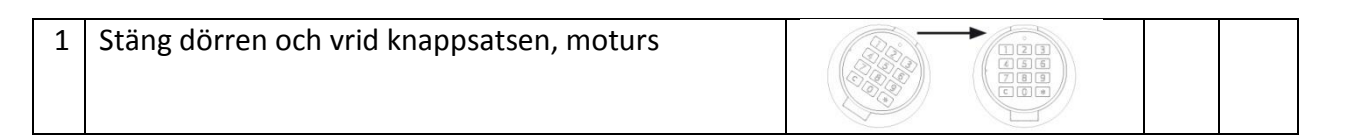

#### <span id="page-3-0"></span>**Programmering**

#### **2 Master- och användarkod**

#### **Viktigt!**

Masterkoden behövs för att ändra inställningar, att ta bort och lägga till användare i låset. Börja med att ändra Masterkoden, inställd på 1 2 3 4 5 6 från fabrik. Skriv ner den nya koden och förvara den på ett säkert ställe, dock Inte inne i skåpet.

#### <span id="page-3-1"></span>**2.1 Byta Master- eller användarkod – Program 0**

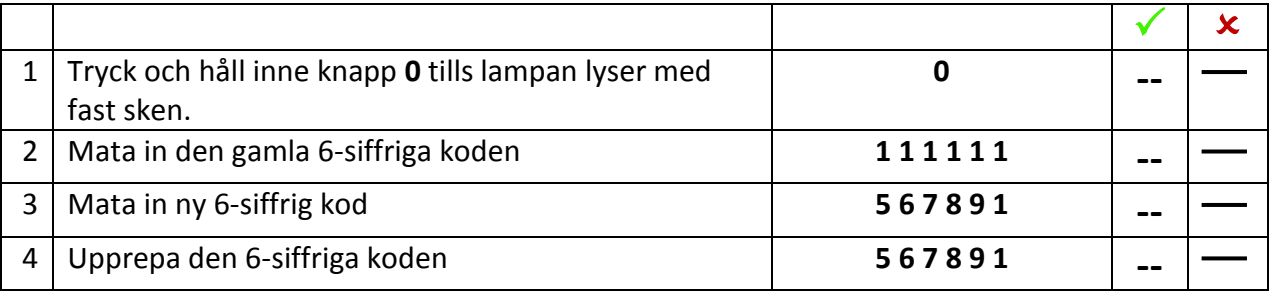

#### <span id="page-3-2"></span>**2.2 Programera användarkod – Program 1**

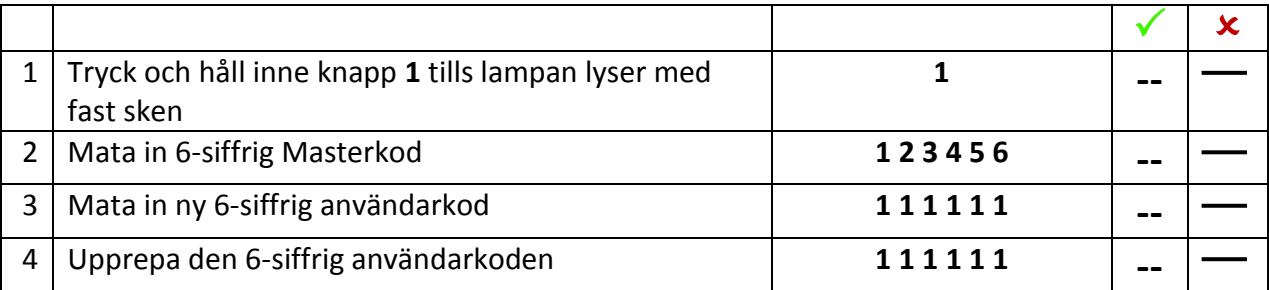

#### <span id="page-3-3"></span>**2.3 Ta bort användare – Program 3**

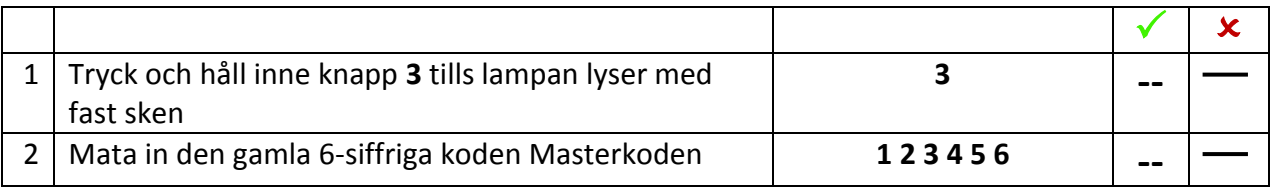

#### <span id="page-4-0"></span>**3 Tidsfördröjning och Öppet fönster**

Tidsfördröjning 1-99 minuter– tid mellan att rätt kod har matats in och låset går att öppna Öppet fönster 1-19 minuter – tid som låset står öppet efter att tidsfördröjningen löpt ut

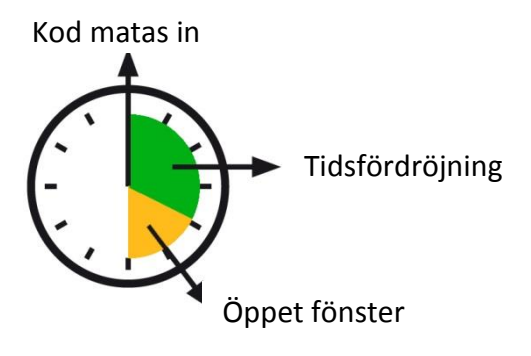

#### <span id="page-4-1"></span>**3.1 Programmering av Tidsfördröjning och Öppet fönster – Program 9**

Ändringen kan bara ske under tiden Öppet fönster.

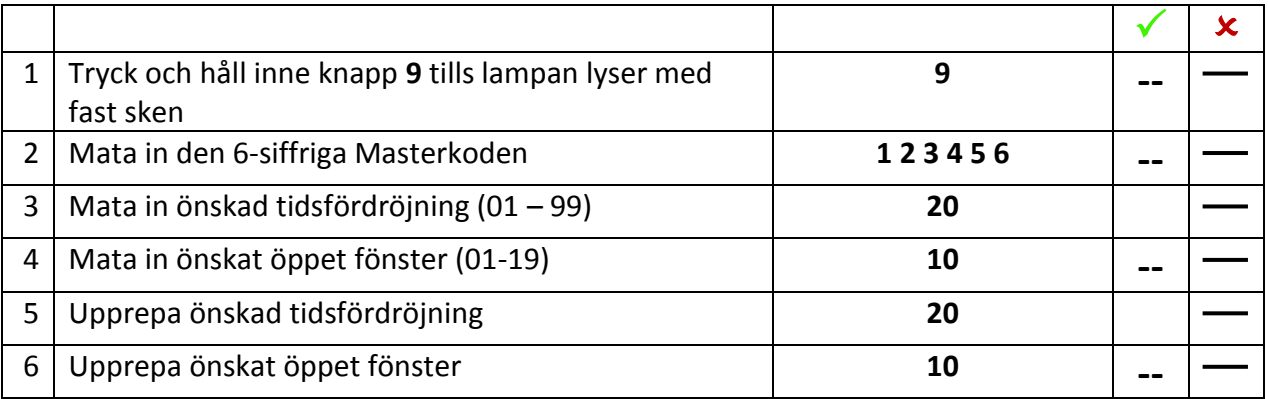

#### <span id="page-4-2"></span>**3.2 Öppna med Tidsfördröjning och Öppet fönster**

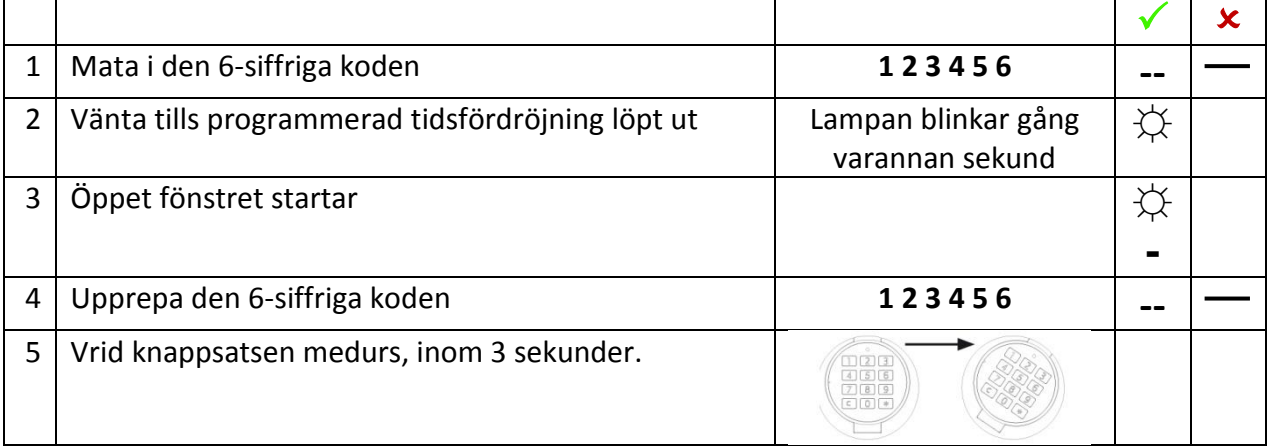

### <span id="page-5-0"></span>**3.3 Ta bort Tidsfördröjning och Öppet fönster – Program 9**

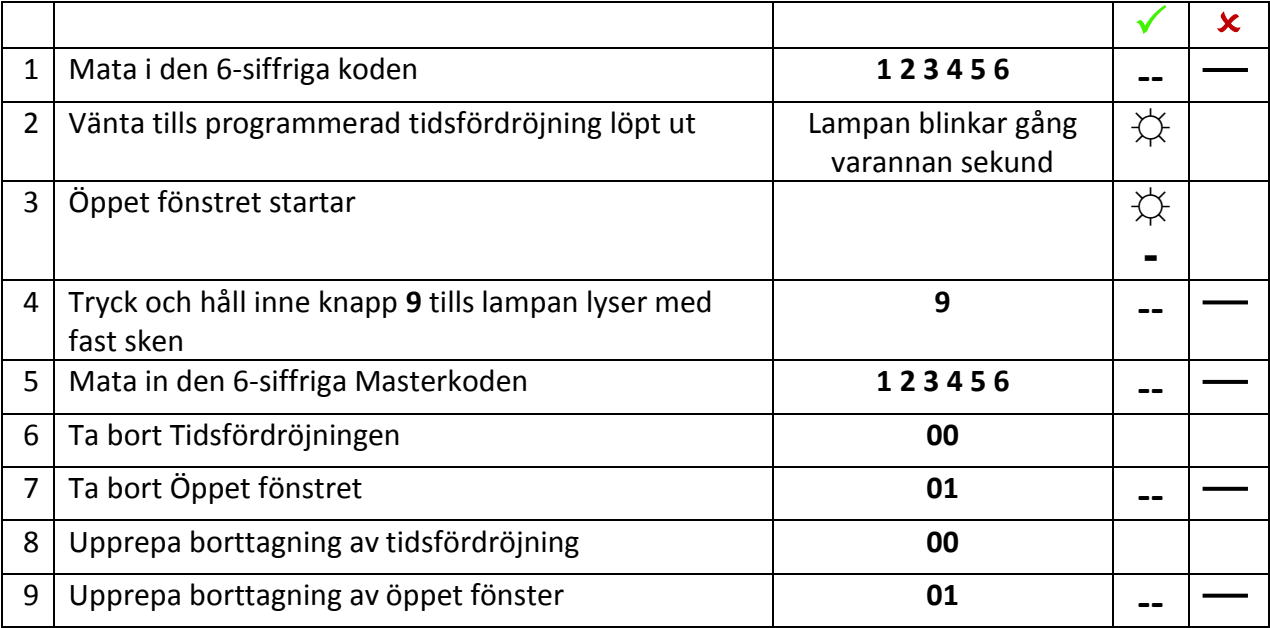

#### <span id="page-5-1"></span>**4 Test av knappar – Program 5**

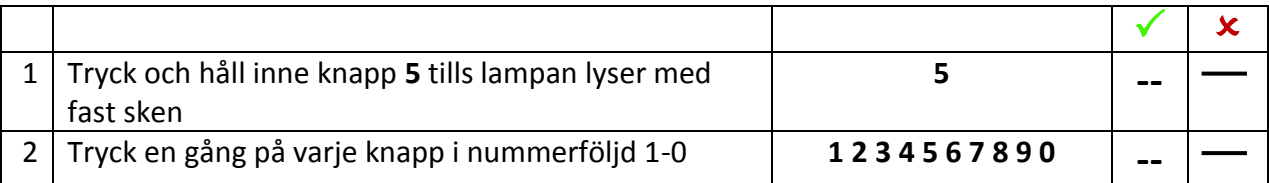

#### <span id="page-6-0"></span>**5 Batteribyte**

Låset drivs av ett 9V Alkaliskt batteri (inte uppladdningsbart). När batterinivån är låg piper signalen och lampan blinkar efter att en kod matats in. Byt batteri så fort som möjligt.

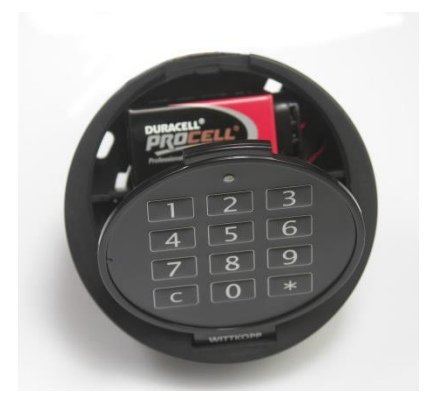

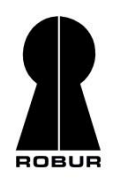

#### **Huvudkontor Försäljningskontor Försäljningskontor**

Lundbyvägen 8 Arenavägen 55 plan 7 arenavägen 55 plan 7 arenavägen 12 studi 1361 plan 7 million 1361 plan 7 ar<br>121 The SLÖINGE 311 TO 121 TO 121 TO 121 TO 121 TO 121 TO 121 TO 121 TO 121 TO 121 TO 121 TO 121 TO 121 TO 121 Tel: 0346 – 260 260 Tel: 08 – 745 72 11 Tel: 0047 67 16 66 00 Fax: 0346 – 260 222 Fax: 08 – 776 36 66 Fax: 06 + 776 36 Fax: 0047 67 16 66 01

## **Robur Safe AB Robur Safe A/S**

1361 ØSTERÅS, NORGE info@robursafe.com www.robursafe.com info.no@robursafe.com